# **Russound Audio Plugin for HomeSeer**

# *Contents*

- $\bullet$  Introduction
- Requirements
- $\bullet$  Installation
- Russound Audio Setup Screen • Russound Audio Status Page
- Russound Audio Source Control Page
- Keypads Screen
- Event Triggers
- Event Actions
- Scripting Interface
- Support

# *Introduction*

Thank you for the purchase of the HomeSeer Russound Audio Plugin! The HomeSeer Russound Audio plugin gives you total automation control of your Russound Audio System.

# *Requirements*

There are several requirements to using the HomeSeer Russound Audio plugin:

- HomeSeer Version 2.1.0.0 or higher must be installed.
- A Russound Audio controller must be installed in your Home. HomeSeer supports the following Controllers:
	- { CAV6.6
	- { CAM6.6  $O$   $CAA66*$
	- $O$   $CAS44*$
	- { ST2-XM
	- $O$  ST2
	- $O$  SMS-3\*\*
	- $*$  = Limited Functionality
	- \*\* = Support Coming Soon
- The Controller or Tuner must be connected to a free COM port on your computer.

# *Installation*

- 1. To install the Russound Audio plugin plug-in for HomeSeer version 2.x, select the "Updater" button on the web interface, or select "Updates" from the "Help" menu. Follow the on-screen instructions for the Updater.
- 2. Select the Russound Audio plugin plug-in on the package selection screen, then follow the on-screen instructions to finish the update process, and restart HomeSeer.
- 3. After restarting HomeSeer, click the "Setup" tab and then the "Interfaces" tab on the web site. Click "Enable" to enable the plugin, and then click "Save" at the bottom of the screen
- 4. To use the Russound Audio plugin, you must first **register** the plug-in. There are two methods of registration, depending upon the information that you have been provided from the time of purchase.

a. Click "Unregister/ed" or "Trial" button on the line containing the Russound Audio plugin Plug-in to register. This will display the Registration Screen. b. Enter your License ID and Password included on your order receipt. Click the "Register" button. If you have any technical difficulties, see the Support section of this manual and open a ticket at or help desk.

# *Setup Screen*

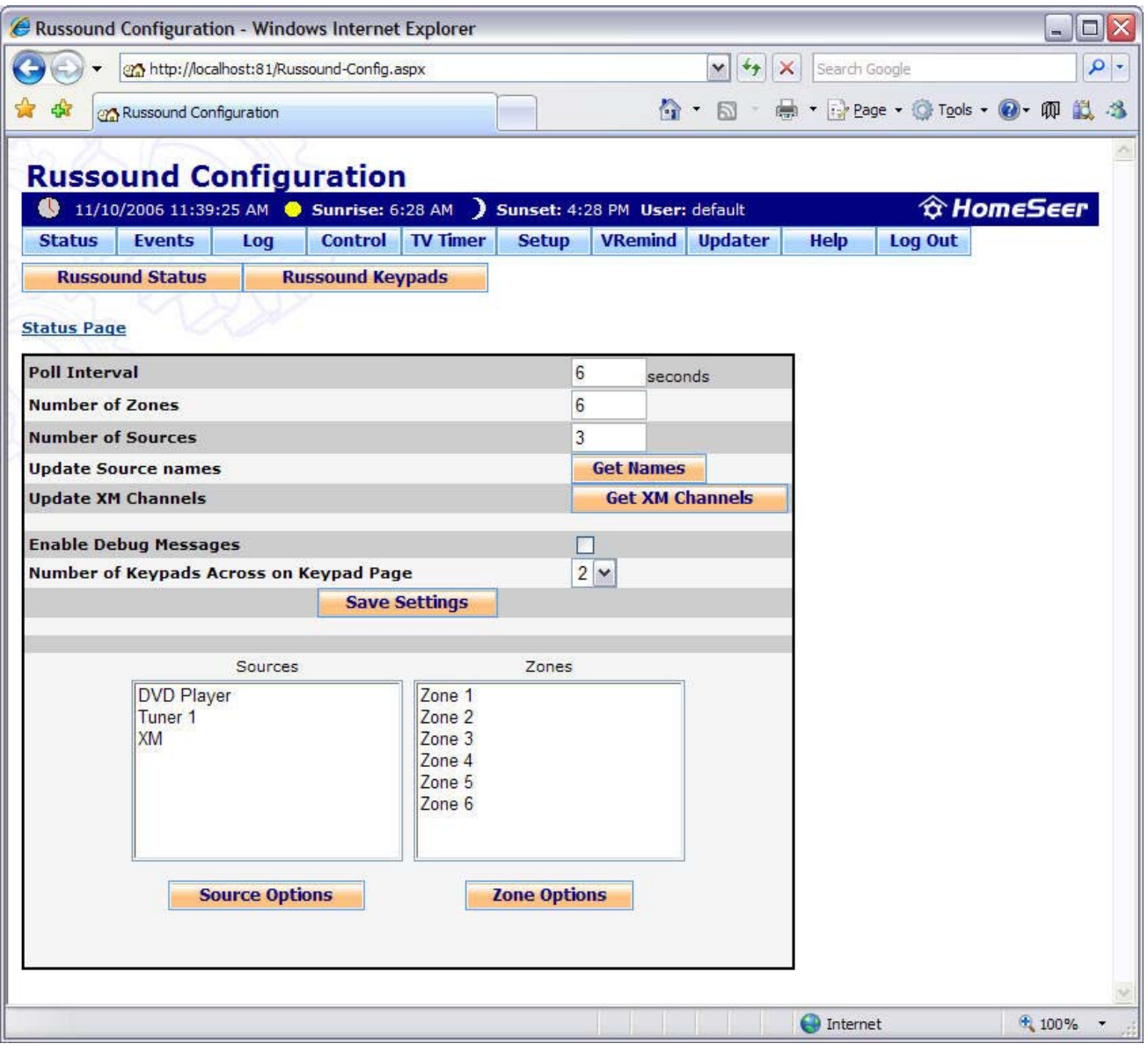

# **Information**

This screen is used to control the settings for communicating with the controller, getting information from the controller, and configuring zones and sources. It<br>can be accessed by clicking the "Config" button on the "Inte

## **Page Items**

#### *Poll Interval*

Enter the number of seconds at which you would like to poll the controller. Note that Russound may or may not update HomeSeer with all changes, so some polling is recommended for event triggers.

*Number of Zones* 

Set the number of Zones in your Russound Configuration

*Number of Sources* 

Set the number of Sources in your Russound Configuration

#### *Update Source Names*

This polls the Russound controller to get the names of Sources. This might take a few seconds, and will disable Zone 1 temporarily. These will be the names

that are configured in your Russound Controller, like "DVD Player", "Tuner 1", or "XM." At this time, zone names must be set manually in the plugin. Source names can be configured manually as well (see below).

#### *Update XM Names*

This polls the Russound controller to get the names of XM channels if you are using an ST2-XM. This might take a few minutes, and will disable Zone 1<br>temporarily. These will be the names that display on your Russound Con

#### *Enable Debug Messages*

Enables debug log messages, these can give descriptive information about the plugin if you are having trouble. Please not that Debug is limited to areas of the plugin where it has been implemented, and is not documented.

#### *Number of Keypads Across*

Set the number of keypads to appear in each horizontal row on the "Russound Keypads" page

*Save Settings* 

This saves your settings to the Russound.ini file, which is also done every time you shut down the plugin.

*Sources List* 

This lists all your sources configured for the Russound Plugin. Select a source, then click "Source Options" to edit detailed information about the source

### **Source Options**

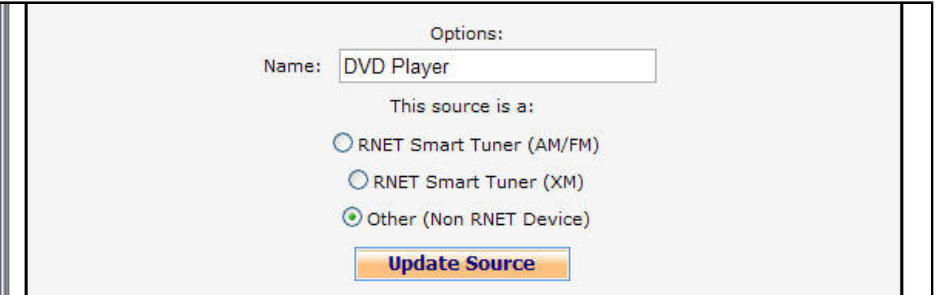

*Name* 

Set the name of the source to be used by the plugin

#### *This source is a*

Set the type of device that this source is. This will modify the triggers and actions available to you when using the source.

*Zones List* 

This lists all your zones configured for the Russound Plugin. Select a zone, then click "Zone Options" to edit detailed information about the zone

### **Zone Options**

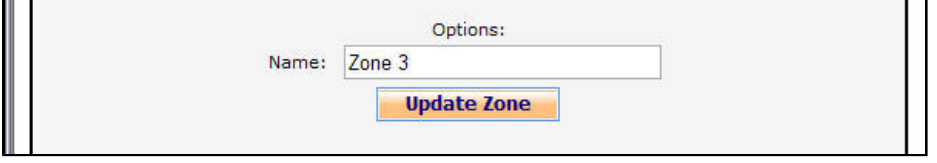

*Name* 

Set the name of the zone to be used by the plugin

# *Russound Audio Status Page*

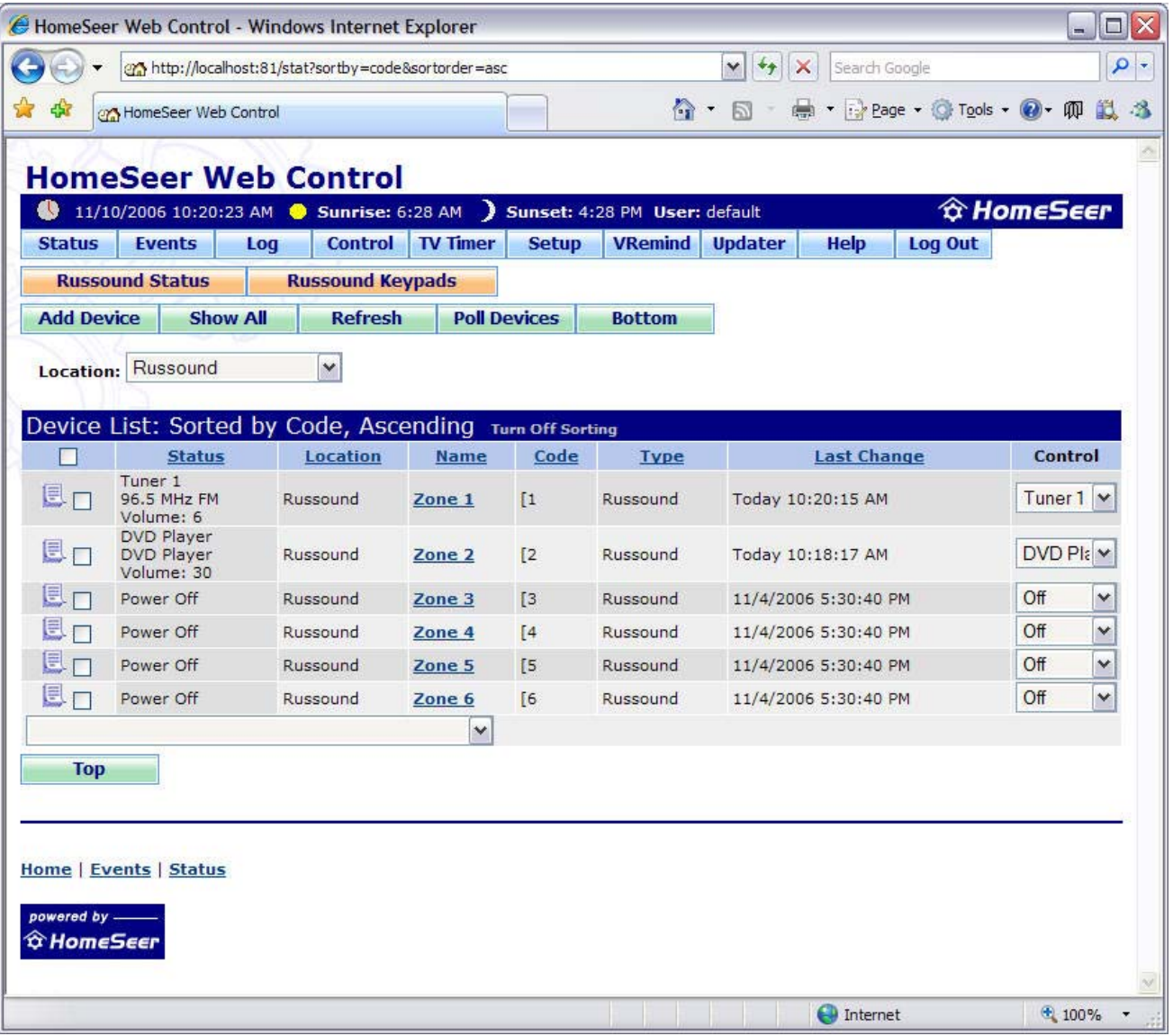

## **Information**

The HomeSeer Status page will display information about your Russound Zones. You can use this page to check the status of your zones, or set your Zones to a source.

# **Basic Control Instructions**

*To Change Source* 

- 1. Select a source from the drop-down list. The zone will be set to the selected source.
- *To Turn off a Zone*
- 1. Select "Off" from the drop-down list. The zone will turn off.

# **Page Items**

#### *Status Column*

Under the "Status" column, the plugin will display three items. The first line is the current source that the zone is set to. The second line is the current display string. In the case of advanced Russound sources, this can sometimes be a string like "96.5 MHz FM", or your current track name. The third line is the current zone volume.

*Name Column* 

The "Name" column shows the names of Zones. These can be renamed to whatever you like, so "Zone 1" can be renamed to "Front Door". To rename a zone or partition, click on the blue link in the "Name" column, or use the Russound Configuration below.

*Control Column* 

This column contains a drop-down list which allows you to set the Zone to a specific source, or turn the zone off.

# *Russound Keypads Screen*

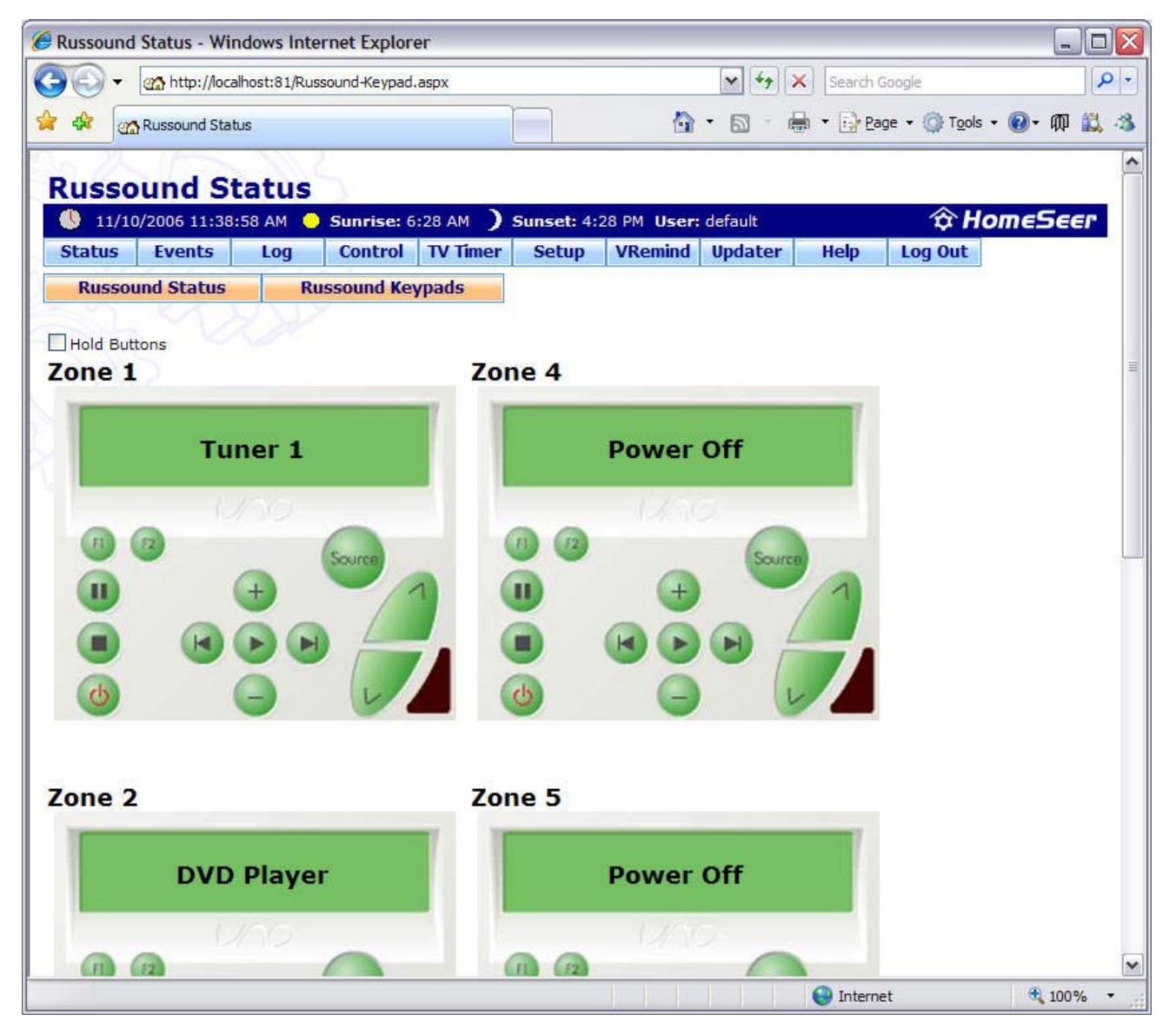

## **Information**

This screen is used to manually control the Russound system. Each keypad on the screen emulates the actual keypad for that Russound Zone.

# **Page Items**

#### *Hold Buttons*

Check this box to send a "Hold" command before any button press. Occasionally, holding a button will have a different effect than pressing it, and this allows you to emulate that functionality

#### *Keypad*

Press any button on the Keypad image to send the corresponding button press to the Russound Controller.

# *Russound Source Control Page*

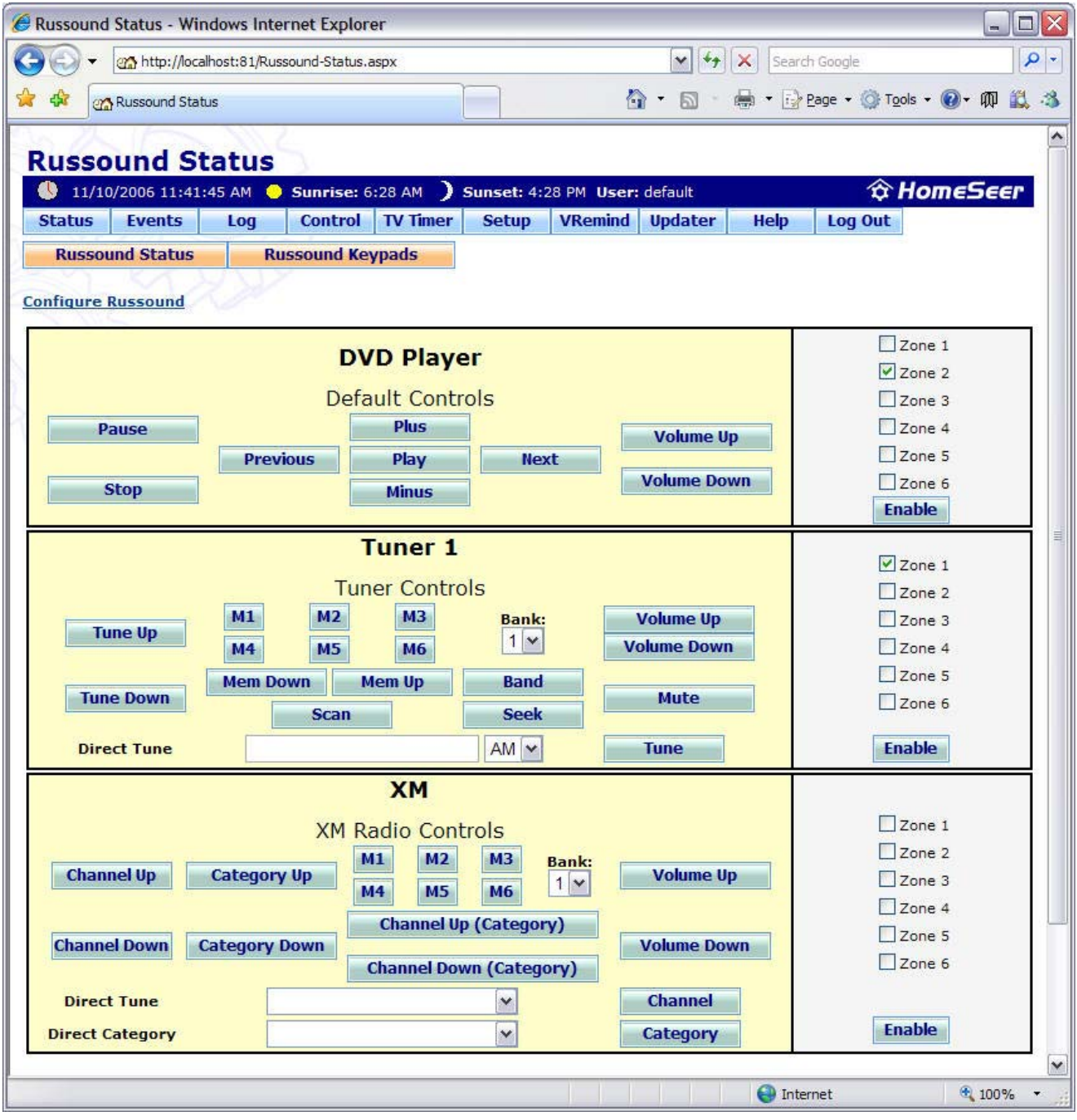

# **Information**

The Russound can be controlled directly from this page. This page, unlike the keypads page, controls sources, as opposed to zones.

# **All Sources**

#### *Zone List*

Check the zones that you want to send this source to.

#### *Enable*

This sets the selected zones to the source they are adjacent to. In the picture above, Zone 1 is set to the Tuner, and Zone 2 is set to the DVD player

# **Default Controls**

This will appear for any source set as a non-RNET device

### **XM Controls**

This will appear for any source set as an XM RNET device

### **Tuner Controls**

This will appear for any source set as an AM/FM RNET device

# *Event Triggers*

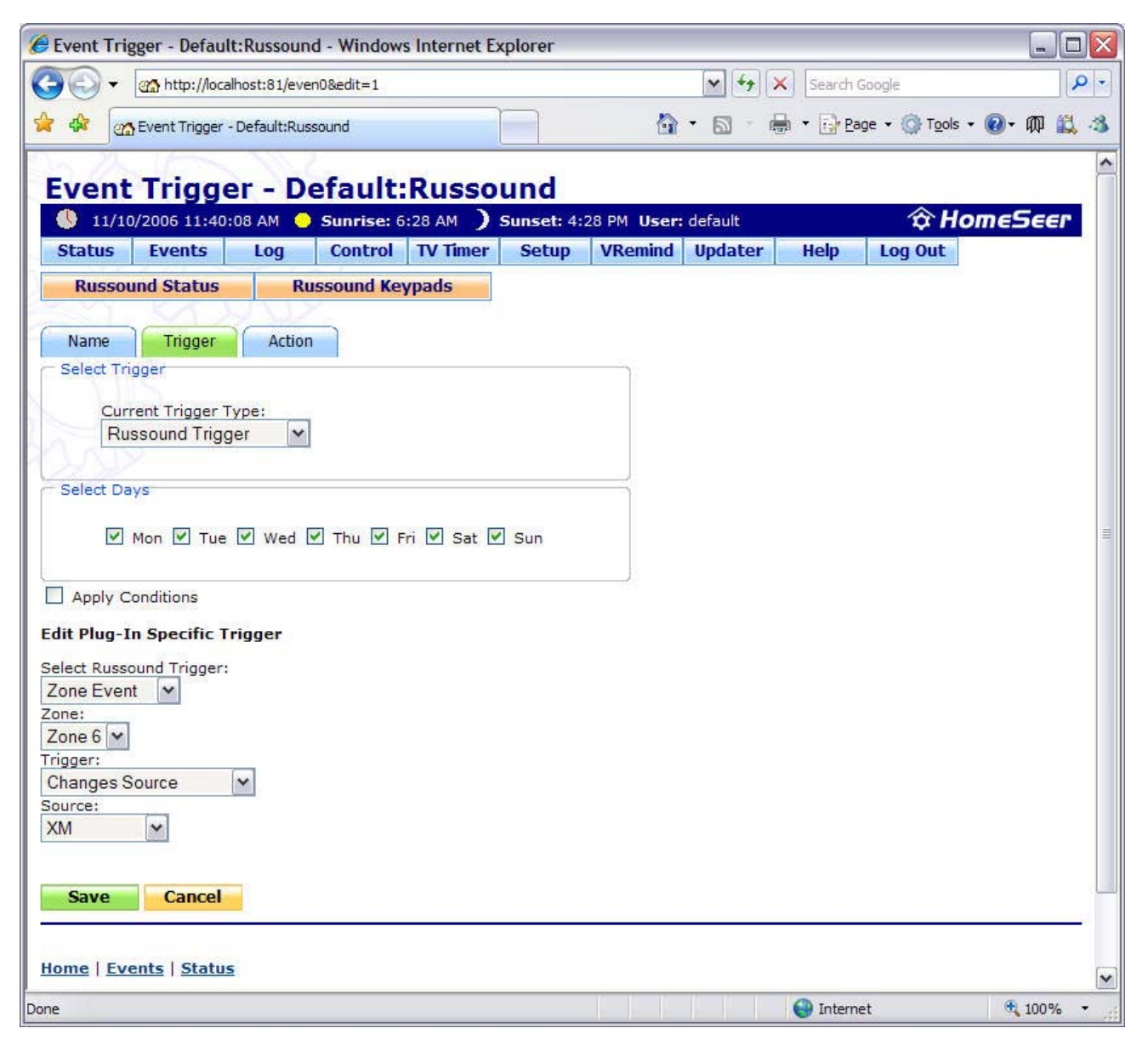

### **Information**

The Russound plugin can trigger events based on changes in the Russound system. The instructions to create events based on these triggers are explained below. Please note that the later options will change depending on your earlier selections.

### **Creating an event based on a Russound Trigger**

- 
- 
- 
- 
- 1. Click the "Add Event" button on the Event screen<br>2. Select the "Trigger" tab<br>3. Select "Russound Trigger" from the Trigger type dropdown list<br>4. Select one of the trigger types, described below.<br>5. Click the "Save" butt

# **Russound Audio Triggers**

*Select Russound Trigger* 

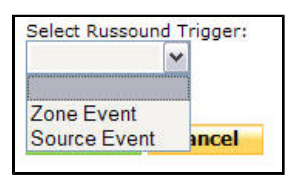

This dropdown contains the two types of Russound Triggers, explained below. A "Zone Event" refers to a key press, a change in source, or anything that can be<br>done to the zone. A "Source Event" refers to a change in a smar

# **Zone Events**

*Zone Event: Trigger* 

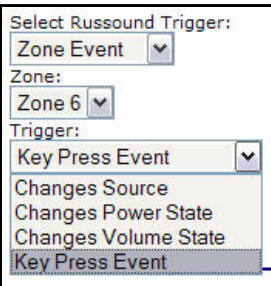

This dropdown contains the four triggers that can occur on a zone. Use the "Zone" dropdown to select the zone to trigger on, then select the trigger type below. These are described in detail below.

*Changes Source* 

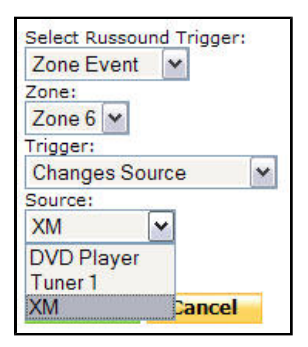

This event will trigger when the zone changes to the selected source.

*Changes Power State* 

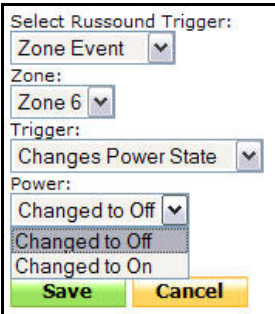

This event will trigger when the zone is either turned on or turned off

*Changes Volume State* 

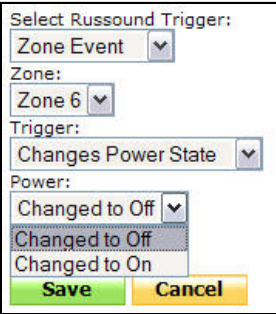

This event will trigger when the volume on the zone is either increased or decreased

### *Keypad Press*

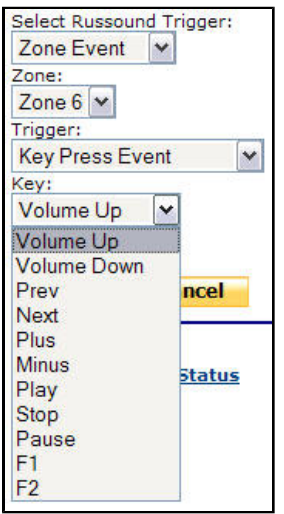

This event will trigger when the specified button is pressed on the keypad

### **Source Events**

*Generic Source Triggers* 

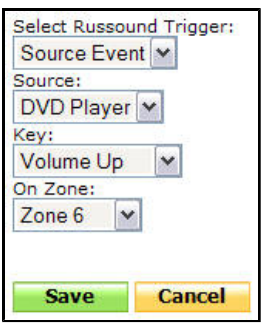

For any source defined as "Generic" you can trigger an event on a key press. There is also an option to trigger on a specific zone, set this to "Any Zone" to trigger when the key is pressed on any zone set to the source.

*Tuner Triggers* 

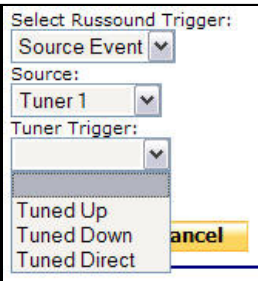

These will trigger based on changes in an AM/FM or XM tuner

*Tuned Up* 

This event will trigger when the source is tuned up

#### *Tuned Down*

This event will trigger when the source is tuned down

*Tuned Direct* 

This trigger varies between AM/FM and XM tuners, as described below.

*AM/FM Tuner Triggers* 

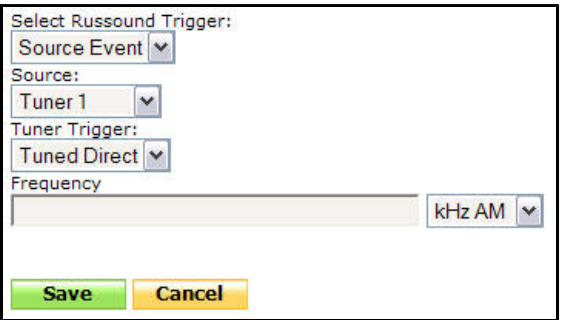

Enter the text that would display on your Russound keypad. This might be "103.7" in the "Frequency" field, and "MHz FM" for the dropdown selection.

*XM Tuner Triggers* 

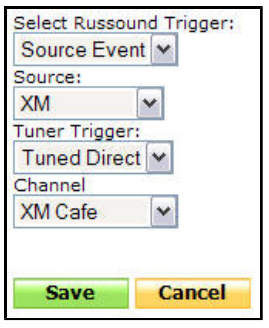

Select the XM Channel from the dropdown list. The event will be triggered when the tuner is set to that channel

# *Event Actions*

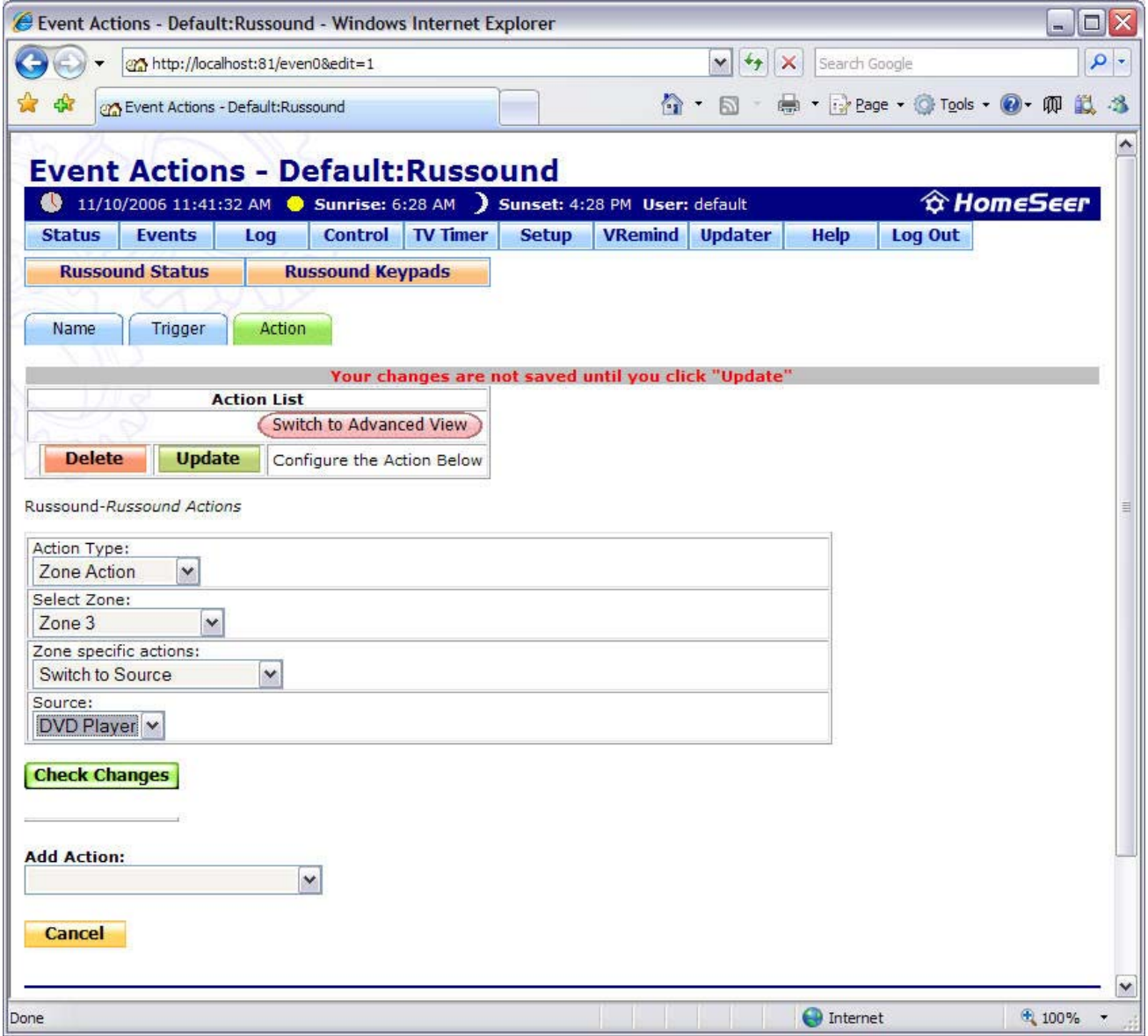

# **Information**

HomeSeer can perform various Russound actions. Read the descriptions below to learn more.

# **Creating an event with a Russound Audio Trigger**

- 1. Click the "Add Event" button on the Event screen
- 2. Select the "Actions" tab
- 2. Select "Russound Actions" from the Action type dropdown list<br>4. Configure the specific properties for the action, described belo
- 4. Configure the specific properties for the action, described below, then click "Update". 5. Click the "Save" button, and customize the event with the trigger you would like.

# **Russound Audio Action Types**

The HomeSeer plugin supports sending actions to Zones, Tuners, or XM Tuners. These are described in more detail below.

# **Zone Actions**

*Turn All Zones On* 

Turns on all Zones in the Russound system.

*Turn All Zones Off* 

Turns off all Zones in the Russound system.

#### *Zone Specific Actions*

The Zone specific actions are listed below:

- Turn Power Off
- **•** Turn Power On
- Switch to Source
- Change Party Mode<br>● Change Do Not Disturb
- 
- Change Background Color • Change Audio Properties
	- { Bass
	- { Treble
	- { Loudness
	- { Turn On Volume
- O Balance • Keypad Action
- { Any Russound Zone Keypad Button z Send Text to Keypad
- 

## **AM/FM Tuner Actions**

*Tune Up* 

Tune up, the equivalent of pressing "+" on the keypad

*Tune Down* 

Tune down, the equivalent of pressing "-" on the keypad

#### *Tune Direct*

Tune directly to a specific frequency. Enter the frequency, then select either MHz FM or kHz AM

#### *Change Band*

Change from AM to FM, or vice versa

#### *Scan*

Initiate a scan through the channels

*Seek* 

Initiate a seek through the channels

# **XM Tuner Actions**

*Tune to Channel* 

Tune directly to a specific channel

*Channel Up* 

Tune up one channel, the equivalent of pressing "+" on a keypad

*Channel Down* 

Tune down one channel, the equivalent of pressing "-" on a keypad

*Tune to Category* 

Enable category tuning mode. This will mean that "+" and "-" actions will "loop" within the selected category

*Category Up* 

Select the next category

*Category Down* 

Select the previous category

*Channel Up (Category)* 

Channel up, staying within the current category

*Channel Down (Category)* 

Channel down, staying within the current category

# *Scripting Interface*

All Scriping fucntions are part of the MusicAPI object. To access thes functions, inlcude this in your script:

```
Dim mAPI as object 
Set mAPI = hs.Plugin("Russound").MusicAPI 
mAPI.SendKey("Zone 1", "Play")
```
The mAPI object now has all of the properties below available.

## **Scripting Functions**

' For plugins that support multiple audio output zones, return true ' If True is returned here, 3rd party can do the following Calls: **Public ReadOnly Property SupportsMultiZone()**

' For plugins that support multiple audio input sources, return true **Public ReadOnly Property SupportsMultiSource()**

' Return a count of the number of Zones (audio out) in the system **Public Property GetZoneCount() As Integer**

' Return a count of the number of Sources (audio in) in the system **Public Property GetSourceCount() As Integer**

' Returns an array of Zone Name Strings **Public Function GetZoneNames() As String()**

' Returns an array of Source name Strings **Public Function GetSourceNames() As String()**

' Set an output Zone to a specific Source ' Return: Boolean, true indicates success, false indicates failure **Public Function SetZonetoSource(ByVal ZName As String, ByVal SName As String) As Boolean**

' Set an output Zone to a specific On/Off State ' Paramater Power: TRUE = On, FALSE = Off

' Return: Boolean, true indicates success, false indicates failure **Public Function SetZonePower(ByVal ZName As String, ByVal Power As Boolean) As Boolean**

' Russound Specific events (Party, DND)

' Parameters: ZName-Zone Name

' Return: Boolean, true indicates success, false indicates failure **Public Function RussoundEvent(ByVal ZName As String, ByVal EventType As HSPI.RussoundEvents, \_ ByVal Value As Integer) As Boolean**

' Russound Specific Display ' Parameters: ZName-Zone Name Display-The string to display on the Zone ' Return: Boolean, true indicates success, false indicates failure **Public Function RussoundDisplay(ByVal Zname As String, ByVal Display As String) As Boolean**

' Send a Keypress event to a specific Zone

' Parameters: ZName-Zone Name Command-Play,Pause,Volume Up, etc ' Return: Boolean, true indicates success, false indicates failure **Public Function SendKey(ByVal ZName As String, ByVal Command As String, \_ Optional ByVal Wait As Boolean = False) As Boolean**

' Boolean: Return True if Tune() is supported **Public ReadOnly Property SupportsTuner() As Boolean**

' Boolean: Return True if XMTune() is supported **Public ReadOnly Property SupportsXMTuner() As Boolean**

Control a Tuner

- ' Arguments: Tuner name as string, Control as integer of TunerControlValues enum
- ' Optional UpDown as boolean if relative tune (up=true)

' Optional Frequency value as double if direct

' Return: Boolean, true indicates success, false indicates failure

**Public Function Tune(ByVal SName As String, ByVal Control As TunerControlValues, \_ Optional ByVal UpDown As Boolean = False, Optional ByVal Value As Double = -1) As Boolean**

Control an XM Tuner

' Arguments: Tuner name as string, Direct tune or not as boolean, Category tune or not as boolean

' Optional UpDown if indirect tune (up=true), optional value if Direct (Channel Number)

' Stay in Category (yes = true)

' Return: Boolean, true indicates success, false indicates failure

**Public Function XMTune(ByVal SName As String, ByVal Direct As Boolean, \_ ByVal IsCategory As Boolean, Optional ByVal UpDown As Boolean = False, \_** 

**Optional ByVal Value As Integer = -1, Optional ByVal StayInCategory As Boolean = False) As Boolean**

' Control an XM Tuner by name

' Arguments: Source Name as string, Is this a Category tune as boolean, Channel or Category name as a string

' Return: Boolean, true indicates success, false indicates failure

**Public Function XMTuneByName(ByVal SName As String, ByVal IsCategory As Boolean, ByVal ChannelName As String) As Boolean**

' Return a collection of XM Channel Names

Arguments: None

Return: Collection, a collection of all XM Names in the format IDNumber: Name **Public Function XMNames() As Collection**

' Return a collection of XM Categories

- ' Arguments: None
- ' Return: Collection, a collection of all XM Names in the format IDNumber:Name

**Public Function XMCategories() As Collection**

' Tune to a specific Memory preset

' Arguments: Source name as string, Control as Integer enum TunerControlValues, optional Data (varies) as integer

Return: Boolean, true indicates success, false indicates failure **Public Function TunerMemory(ByVal SName As String, ByVal Control As TunerControlValues, \_ Optional ByVal Data As Integer = -1) As Boolean**

' Turn All Zones ON ' Arguments: None Return: Boolean, true indicates success, false indicates failure

**Public Function AllZonesON() As Boolean**

' Turn All Zones OFF ' Arguments: None

' Return: Boolean, true indicates success, false indicates failure

**Public Function AllZonesOFF() As Boolean**

' This will return a string to indicate the key pressed from the keypad.

' Arguments: Zone Name as string ' Return: String, name of the last key pressed

**Public Function LastKeyPressed(ByVal Zone As String) As String**

' Sends text to all zones tuned to a specific source

' Arguments: Source Name as string, Text to display as string

' Return: Boolean, true indicates success, false indicates failure

**Public Function SendTextToSource(ByVal Source As String, ByVal Text As String) As Boolean**

For Support:

Help Desk: **http://www.homeseer.com/** (select *HelpDesk* from the *Suppot* menu)

Support is also available on our message board at:

#### **http://board.homeseer.com/**

Look for the forum dedicated to the Russound Audio plugin.